# Dotyczy:

## EDUPORTAL oraz MICROSOFT 365

Podczas pierwszego logowania może być konieczne potwierdzenie alternatywnego adresu e-mail – tj. adres ten służy do resetu hasła w przypadkach gdy chcemy zmienić hasło. Proszę postępować zgodnie z instrukcją – **należy podać adres e-mail.**

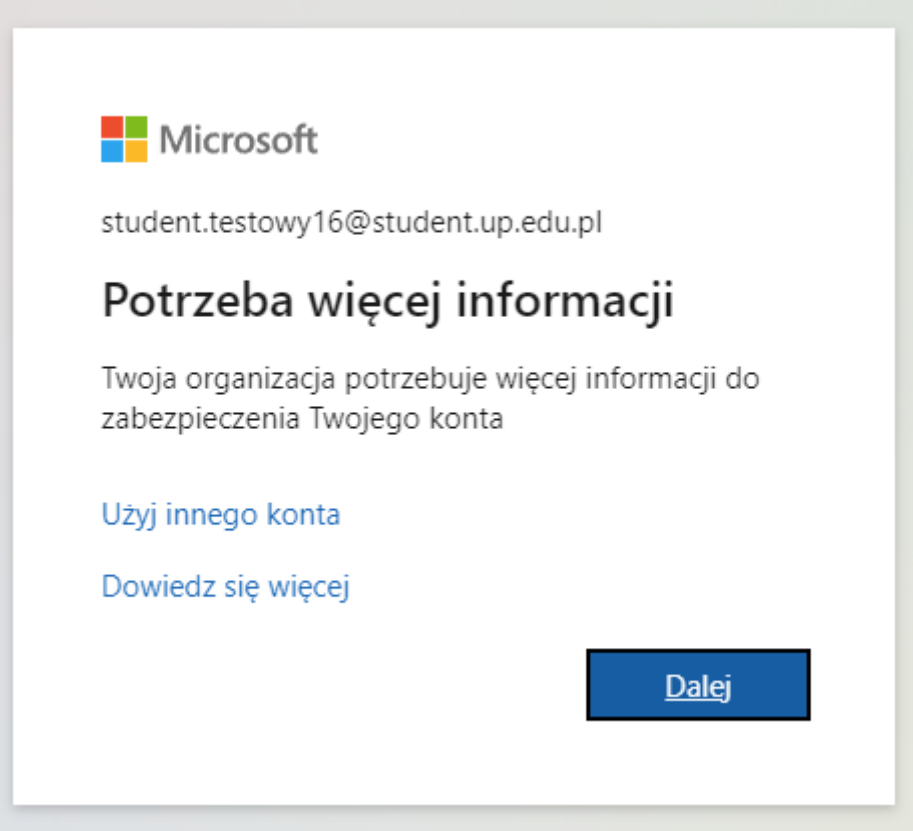

### Zabezpiecz swoje konto

Twoja organizacja wymaga skonfigurowania następujących metod potwierdzenia tożsamości.

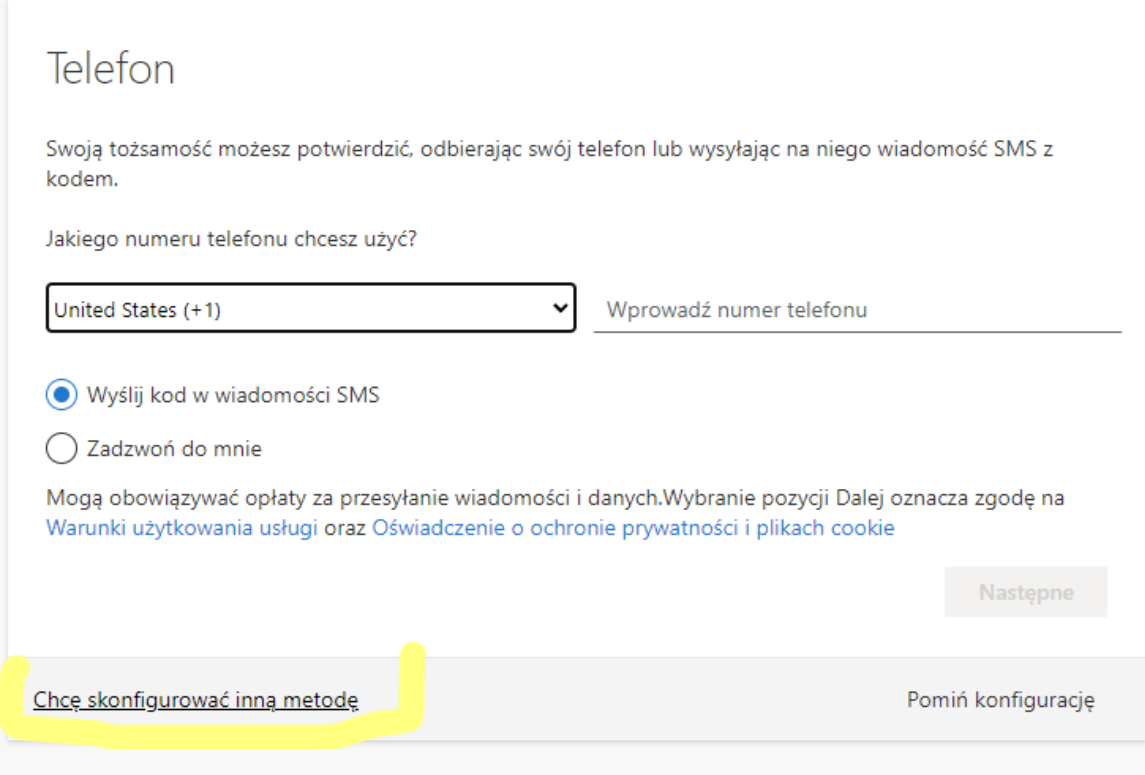

#### Wybierz inną metodę  $\times$

#### Której metody chcesz użyć?

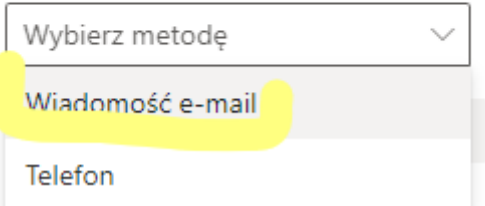

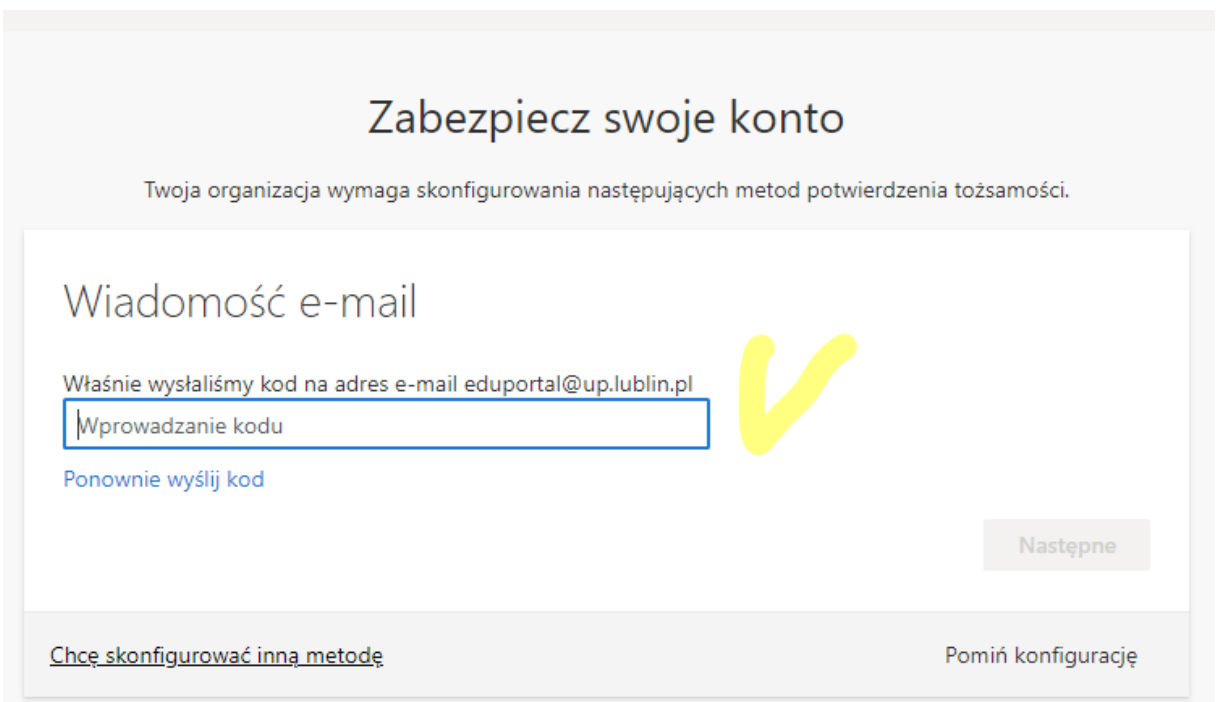

Wiadomość na skrzynce pocztowej wygląda w ten sposób, należy się posłużyć nadesłanym kodem weryfikacyjnym:

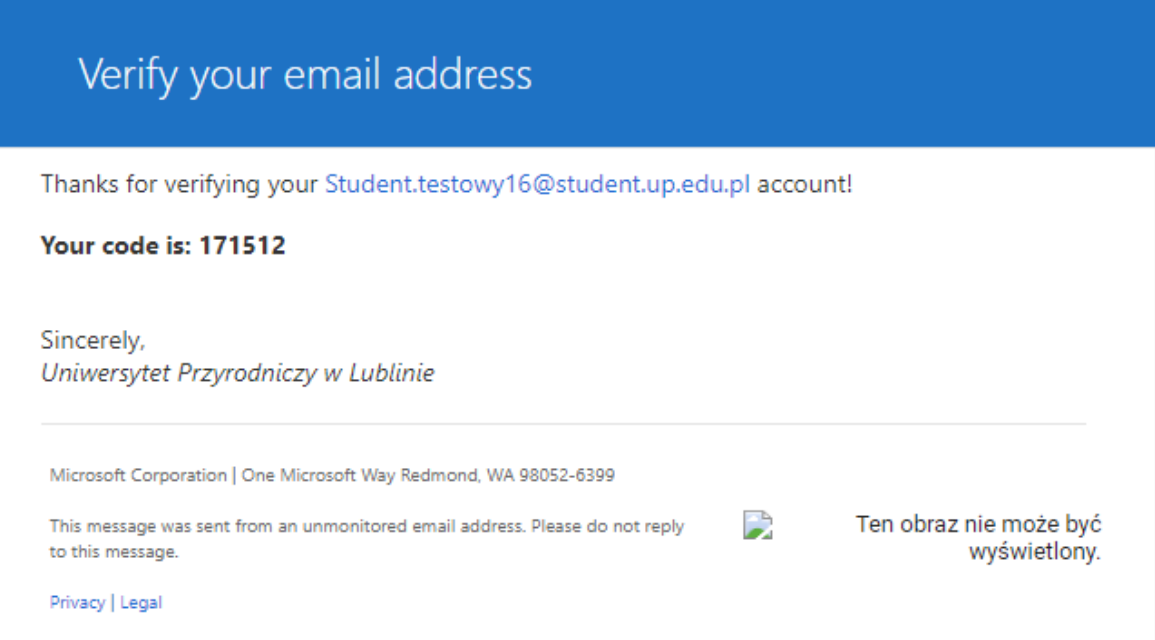